# BAND 1: An example of ALMA modularity

Martin Tourneboeuf

August 24, 2021

### [1/ Band1 and its friends](#page-2-0)

### [2/ Execution](#page-7-0)

[3/ Configuration](#page-17-0)

[4/ Compilation](#page-26-0)

**[References](#page-29-0)** 

### <span id="page-2-0"></span>[1/ Band1 and its friends](#page-2-0)

[2/ Execution](#page-7-0)

[3/ Configuration](#page-17-0)

[4/ Compilation](#page-26-0)

[References](#page-29-0)

**Diclaimer**: software presentation. For hardware, see [frontend presentation by GSiringo](https://confluence.alma.cl/display/APG/Advanced+talks+series)

# Band1

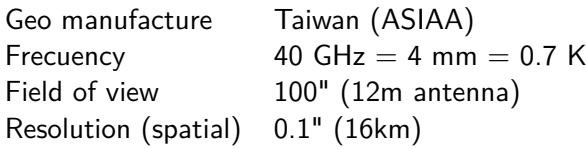

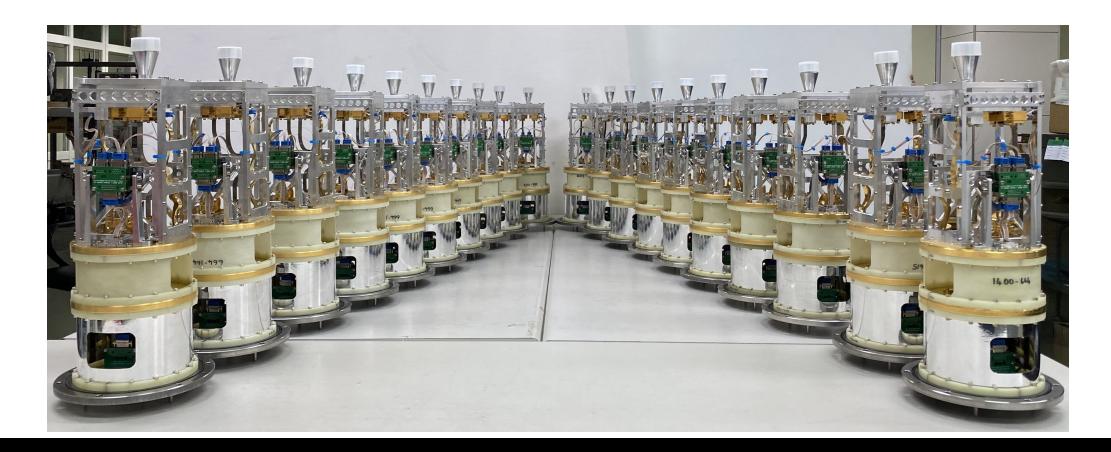

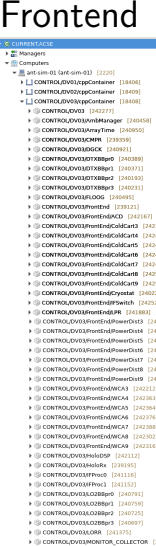

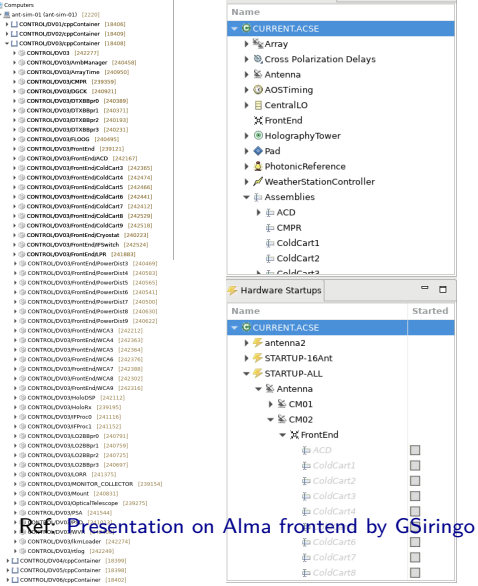

+ Hardware Inventories

 $= 5$ 

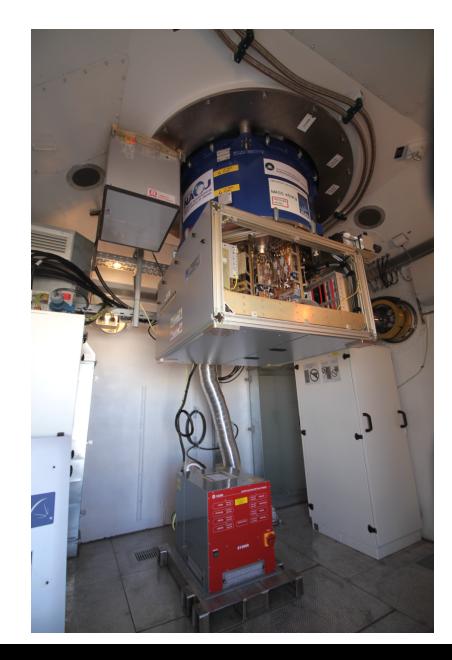

### Friends

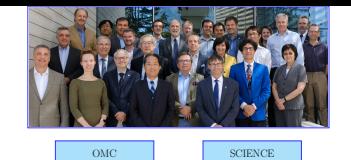

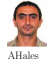

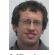

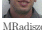

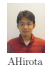

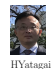

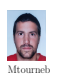

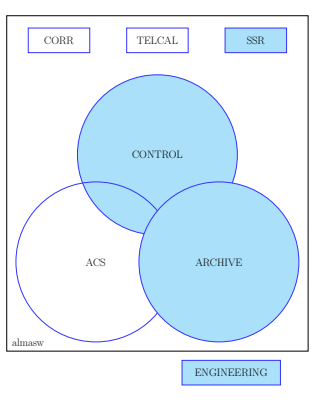

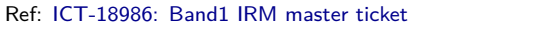

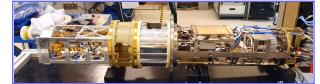

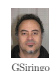

# **Friends**

- 
- [Subsidiarity](https://en.wikipedia.org/wiki/Subsidiarity) principle
- [Fail fast:](https://en.wikipedia.org/wiki/Fail-fast) faster with hardware and software operational
- Alma software turns on CONTROL and CORR.

But is **not** in the data channel between antenna receiver and correlator.

 $\leq$  Not real time, not possible to build IP stack at 40Ghz.

• Vertical modularity

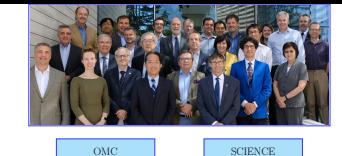

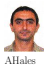

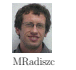

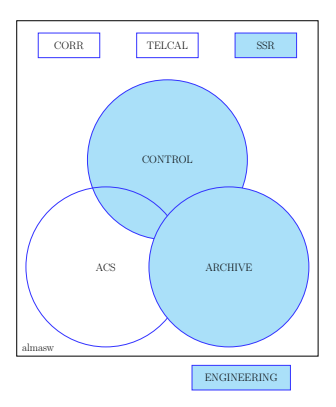

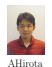

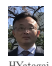

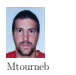

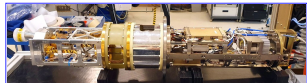

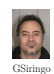

<span id="page-7-0"></span>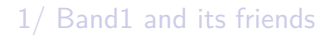

### [2/ Execution](#page-7-0)

[3/ Configuration](#page-17-0)

[4/ Compilation](#page-26-0)

[References](#page-29-0)

**Note**: Install [ripgrep](https://github.com/BurntSushi/ripgrep)

### 1. **Band checkout** (runOMC)

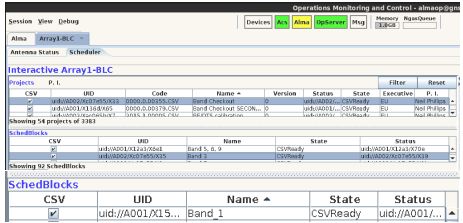

### 1. **Band checkout** (runOMC)

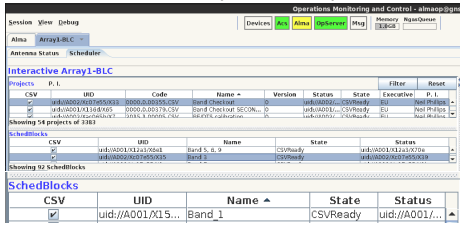

2. **Radio setup** (bash)

radioSetup.py -b 1,3 -y Array1-BLC

### 1. **Band checkout** (runOMC)

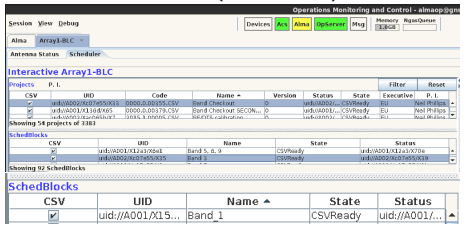

2. **Radio setup** (bash)

radioSetup.py -b 1,3 -y Array1-BLC

3. **Power up band** (startCCL) from CCL.FrontEnd import FrontEnd FrontEnd('DV25').powerUpBand( \ FrontEnd.Band.ALMA\_RB\_03)

### 1. **Band checkout** (runOMC)

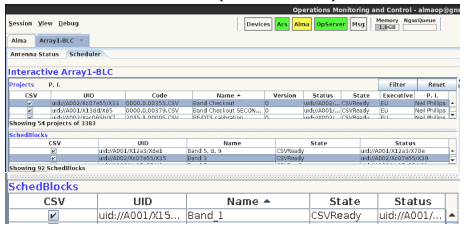

- 3. **Power up band** (startCCL) from CCL.FrontEnd import FrontEnd FrontEnd('DV25').powerUpBand( \ FrontEnd.Band.ALMA\_RB\_03)
- 4. **Turn on device** (startCCL) turn\_on(ColdCart1('DV25'))

2. **Radio setup** (bash)

radioSetup.py -b 1,3 -y Array1-BLC

### 1. **Band checkout** (runOMC)

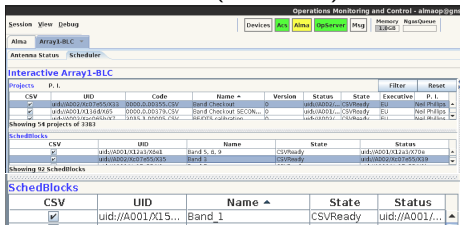

2. **Radio setup** (bash) radioSetup.py -b 1,3 -y Array1-BLC

- 3. **Power up band** (startCCL) from CCL.FrontEnd import FrontEnd FrontEnd('DV25').powerUpBand( \ FrontEnd.Band.ALMA\_RB\_03)
- 4. **Turn on device** (startCCL) turn\_on(ColdCart1('DV25'))
- 5. **Start hardware** (startCCL)  $cc = ColdCart1('DV25')$ 
	- cc.getHwState()
	- cc.hwConfigure()
	- cc.hwInitialize()
	- cc.hwOperational()

Ref: vim ~/AlmaSw/CONTROL/Common/ControlDevice/src/CCL/HardwareDevice.py # or

from CCL.HardwareDevice import HardwareDevice; HardwareDevice?

#### 1. **Run Observation** (runOMC)

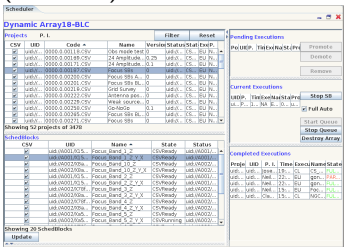

#### 1. **Run Observation** (runOMC)

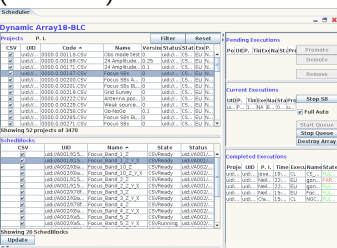

### 2. **Click M&C point** (objexp)

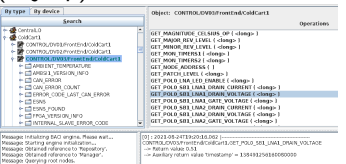

1. **Run Observation** (runOMC)

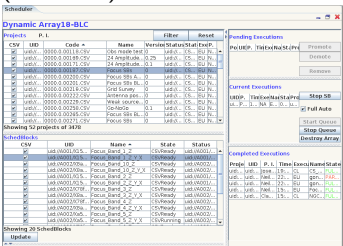

3. **Call device control method** (startCCL) ColdCart1('DV25').GET POLO SB1\_LNA1\_DRAIN\_VOLTAGE()

#### 2. **Click M&C point** (objexp)

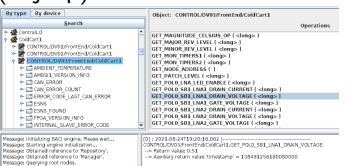

1. **Run Observation** (runOMC)

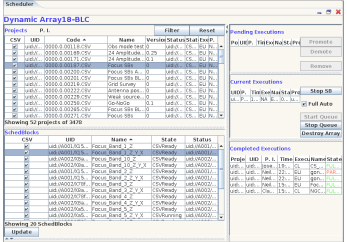

3. **Call device control method** (startCCL) ColdCart1('DV25').GET\_POL0\_SB1\_LNA1\_DRAIN\_VOLTAGE() 4. **Send CAN command from ABM** (startCCL) from CCL.AmbManager import \*; import struct *# Monitor: channel, device, RCA -> (data, time)*  $dt =$  AmbManager("DV25").monitor(1, 0x13, 0x40) print(struct.unpack('8B', dt[0])) *# len <= 8*

2. **Click M&C point** (objexp)

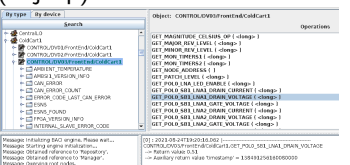

<span id="page-17-0"></span>[1/ Band1 and its friends](#page-2-0)

[2/ Execution](#page-7-0)

[3/ Configuration](#page-17-0)

[4/ Compilation](#page-26-0)

**[References](#page-29-0)** 

**Alias**: alias fr='find .  $|$  rg ' alias fr='find .  $|$  grep -r '

# Device: TMCDB database model

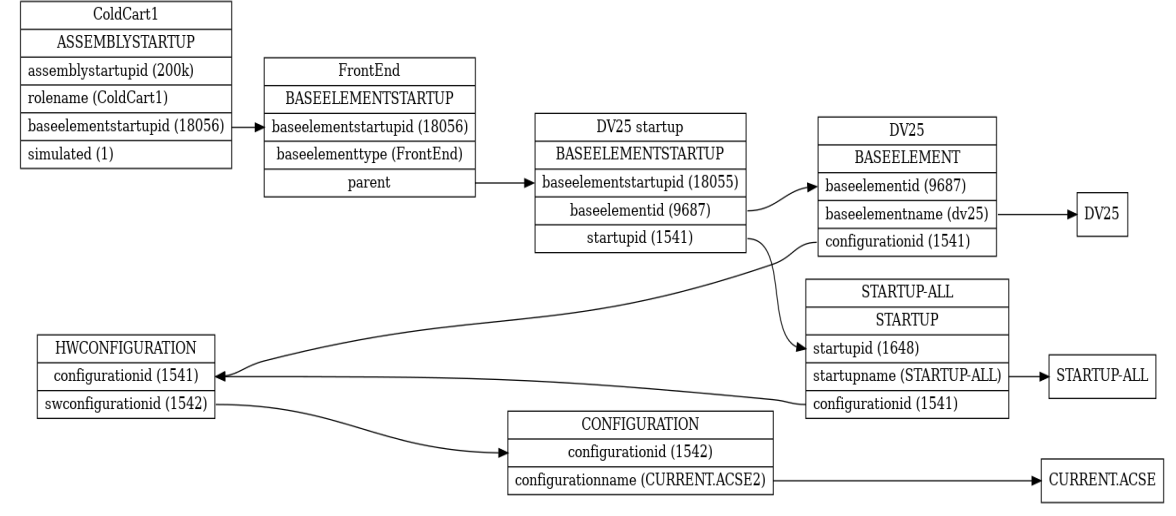

Ref: [How to add Band1 to database \(TMCDB\)](https://confluence.alma.cl/pages/viewpage.action?pageId=72185865)

### Device: Failure: CAN configuration

Creating node 0x13, s/n 0x65b0e5a10002b5dd, ColdCart1 device

[CONTROL/DV03/cppContainer-GL - ] Switched state of component CONTROL/DV03/FrontEnd/ColdCart1: NEW -> INITIALIZING [CONTROL/DV03/cppContainer-GL - virtual void AmbDeviceImpl::initialize()] Life cycle error (type=28, code=0)

UserErrorMessage="Cannot get, from the TMCDB, the CAN channel and node number needed by the CONTROL/DV03/FrontEnd/Col [TMCDBAccess - getDefaultCanAddress] TMCDB error (type=100000, code=0) javaex.**class**="alma.TmcdbErrType.wrappers.AcsJTmcdbErrorEx" UserErrorMessage="No default CAN address found for CONTROL/DV03/FrontEnd/ColdCart1"

[maci::LibraryManager - maci::LibraryManager::unload]

Unloaded '/alma/ACS-2021AUG/ACSSW/lib/libColdCart1CompSimImpl.so'.

### Device: Failure: CAN configuration

Creating node 0x13, s/n 0x65b0e5a10002b5dd, ColdCart1 device [CONTROL/DV03/cppContainer-GL - ] Switched state of component CONTROL/DV03/FrontEnd/ColdCart1: NEW -> INITIALIZING [CONTROL/DV03/cppContainer-GL - virtual void AmbDeviceImpl::initialize()] Life cycle error (type=28, code=0) UserErrorMessage="Cannot get, from the TMCDB, the CAN channel and node number needed by the CONTROL/DV03/FrontEnd/Col [TMCDBAccess - getDefaultCanAddress] TMCDB error (type=100000, code=0) javaex.**class**="alma.TmcdbErrType.wrappers.AcsJTmcdbErrorEx" UserErrorMessage="No default CAN address found for CONTROL/DV03/FrontEnd/ColdCart1"

[maci::LibraryManager - maci::LibraryManager::unload]

Unloaded '/alma/ACS-2021AUG/ACSSW/lib/libColdCart1CompSimImpl.so'.

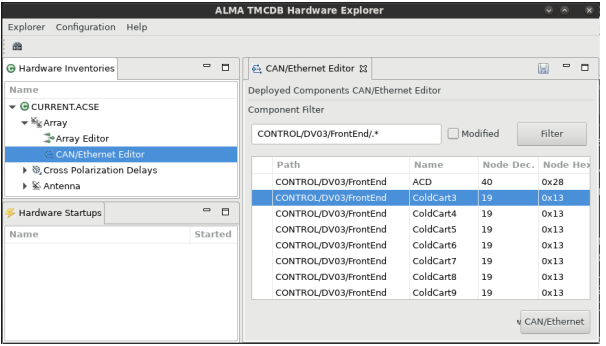

### Device: Failure: CAN configuration

Creating node 0x13, s/n 0x65b0e5a10002b5dd, ColdCart1 device [CONTROL/DV03/cppContainer-GL - ] Switched state of component CONTROL/DV03/FrontEnd/ColdCart1: NEW -> INITIALIZING [CONTROL/DV03/cppContainer-GL - virtual void AmbDeviceImpl::initialize()] Life cycle error (type=28, code=0) UserErrorMessage="Cannot get, from the TMCDB, the CAN channel and node number needed by the CONTROL/DV03/FrontEnd/Col [TMCDBAccess - getDefaultCanAddress] TMCDB error (type=100000, code=0) javaex.**class**="alma.TmcdbErrType.wrappers.AcsJTmcdbErrorEx" UserErrorMessage="No default CAN address found for CONTROL/DV03/FrontEnd/ColdCart1"

> $\sim 1$  $-1$  $-1$  $-1$

[maci::LibraryManager - maci::LibraryManager::unload]

Unloaded '/alma/ACS-2021AUG/ACSSW/lib/libColdCart1CompSimImpl.so'.

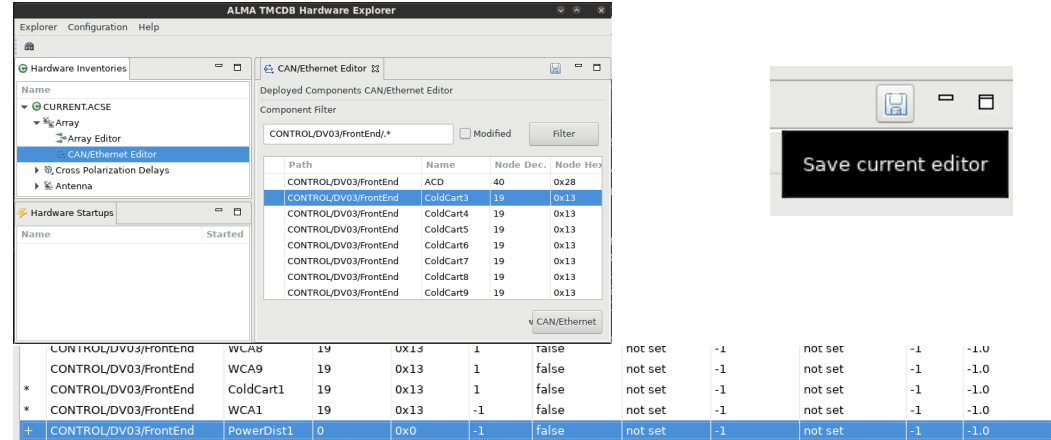

Configuration point (assembly): Files

file: /alma/ste/config/TMCDB\_DATA/{101,113186802193399896}.xml

```
<?xml version='1.0' encoding='UTF-8'?>
<ConfigData>
  <ASSEMBLY value="ColdCart1"/>
  <!-- <CCAConfig value="0000" timestamp="2020-01-01T00:00:00"/> -->
  <!-- <ESN value="0000000000000000"/> -->
  <!-- <SN value="CCA1-01"/> -->
  <!-- <TempSensorOffsets Te0="0.00" Te1="0.00" Te2="0.00" Te3="0.00" Te4="0.00" Te5="0.00"/> -->
  <PreampParamsPol0Sb1 FreqLO="31.00E9"
    VD1="0.70" VD2="0.70" VD3="1.65" <!-- VD4="1.40" VD5="1.50" -->
    ID1="3.04" ID2="4.04" ID3="7.02" <!-- ID4="7.40" ID5="7.50" -->
    VG1="0.09" VG2="0.10" VG3="-0.20" <!-- VG4="0.40" VG5="0.50" --> />
  <PreampParamsPol1Sb1 FreqLO="31.00E9"
    VD1="0.67" VD2="0.89" VD3="1.48" <!-- VD4="1.40" VD5="1.50" -->
    ID1="3.07" ID2="3.58" ID3="7.07" <!-- ID4="7.40" ID5="7.50" -->
    VG1="0.14" VG2="0.12" VG3="-0.17" <!-- VG4="0.40" VG5="0.50" --> />
</ConfigData>
```
Ref: [C9: ICT-17809: Track assembly changes](https://ictjira.alma.cl/browse/ICT-17809) Ref: [B1:](https://ictjira.alma.cl/browse/ICT-18566) [ICT-18566: Update FrontEnd software <- ICD"](https://ictjira.alma.cl/browse/ICT-18566) commit [1e2863e31ed](https://bitbucket.sco.alma.cl/projects/ALMA/repos/almasw/commits/1e2863e31ed7b352e184ab7f2d7fb997160bacc4)

# Configuration point (assembly): Failure

### • **Game over**

*"ColdCart1"* **is not** appearing **in** the logs The requested Component had **not** been already activated at request time The FrontEnd **is in** Shutdown. No operations allowed.

### • **Bad assembly**

SerialNumber **for** device CONTROL/DA65/DTXBBpr0 has been set to 0x734745ba0b87df55. *# This comes at turn on CONTROL* Cannot get, from the TMCDB, the assembly data **for** S/N: 734745ba0b87df55 *# Warning -> Error*

### • **Bad baci**

Failed to read static data **for** 'CONTROL/DV03/FrontEnd/ColdCart7:POL1\_SB2\_LNA\_ENABLE

### • **Harmless baci**

Field alma/CONTROL/DV03/FrontEnd/Cryostat/TCPIP\_ADDRESS/ {archive\_delta\_percent,alarm\_on,description} does **not** exist

# Configuration point (assembly): Locations

Those xml configuration files are in:

- 1. [remote git repository "configurations"](https://bitbucket.sco.alma.cl/projects/ALMA/repos/configurations/browse/APE/TMCDB_DATA)
- 2. local directory /alma/ste/config/TMCDB\_DATA
- 3. remote tmcdb-hardware

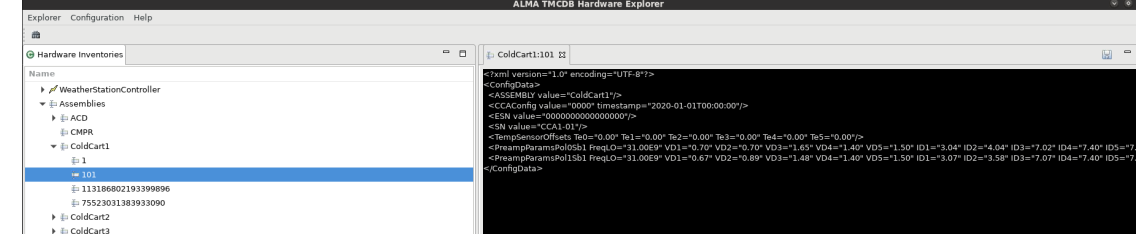

```
From git (1) to sql (3), run:
```

```
updateAssemblies -b C9 -f -v
```
Ref: [How to add/update an xml assembly file](https://confluence.alma.cl/pages/viewpage.action?pageId=61362086) Ref: [Script to convert assembly files: C7 -> C9](https://bitbucket.sco.alma.cl/scm/~mtourneb/fe_c8)

# Monitor or control point (BACI)

*# Push BACI: local build files -> remote database sql # Or: -component CONTROL/DV25/FrontEnd/ColdCart1* MonitoringSyncTool -vv -c **\** -component\_type IDL:alma/Control/ColdCart1:1.0 **\** -configuration CURRENT.ACSE2 **\** -logfile "\$HOME/Test/log ColdCart1 \$(date).log"

<span id="page-26-0"></span>[1/ Band1 and its friends](#page-2-0)

[2/ Execution](#page-7-0)

[3/ Configuration](#page-17-0)

### [4/ Compilation](#page-26-0)

[References](#page-29-0)

**Cmd**: rsync -av ~mtourneb/.local/ ~/.local **Cmd**: echo 'PATH=\$HOME/.local/bin:\$PATH' *>>* ~/.bashrc **Note**: No Double Side Band en band1

### Source code: list of BACI

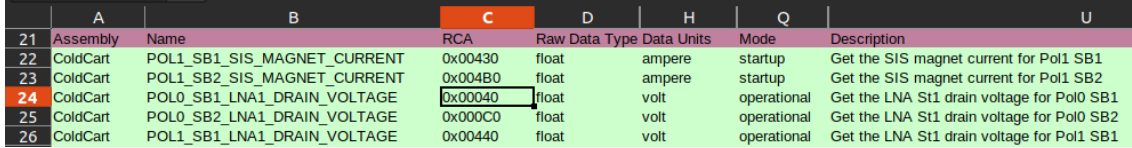

libreoffice ~/AlmaSw/CONTROL/Device/HardwareDevice/FrontEnd/FrontEnd/idl/ColdCart\_spreadsheet.xml

Ref: [ICT-18566: Update FrontEnd software <- ICD"](https://ictjira.alma.cl/browse/ICT-18566) commit [1e2863e31ed](https://bitbucket.sco.alma.cl/projects/ALMA/repos/almasw/commits/1e2863e31ed7b352e184ab7f2d7fb997160bacc4)

## From Source to library

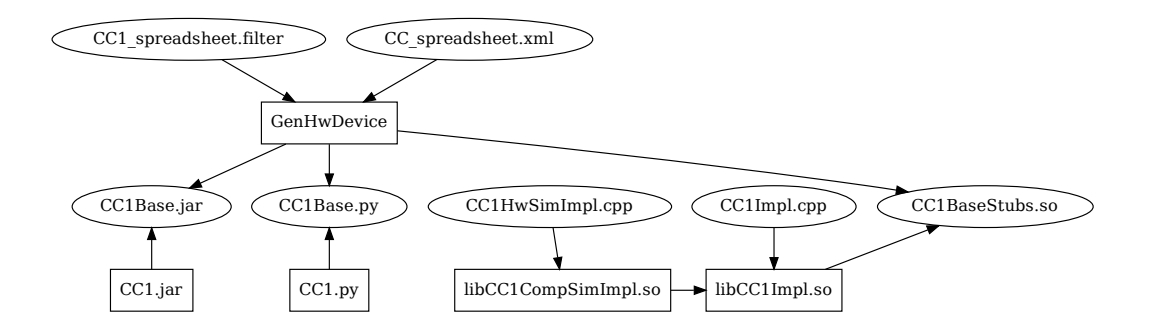

### <span id="page-29-0"></span>[1/ Band1 and its friends](#page-2-0)

[2/ Execution](#page-7-0)

[3/ Configuration](#page-17-0)

[4/ Compilation](#page-26-0)

[References](#page-29-0)

### References

- Jira [ICT-18986:](https://ictjira.alma.cl/browse/ICT-18986) C9: Band1 first use in production: IRM master ticket to track related projects (database, science ..)
- [Review: First Science 2009](https://arxiv.org/abs/0910.1609v1)
- [Image: News from Japan](https://alma-telescope.jp/en/news/band1mrr-202002)
- [Report: Alma 2030](https://www.eso.org/sci/facilities/alma/developmentstudies/ALMA2030-Reports.pdf)
- [Images: Alma band1](https://www.almaobservatory.org/en/announcements/alma-telescope-to-further-extend-vision-with-band-1/)